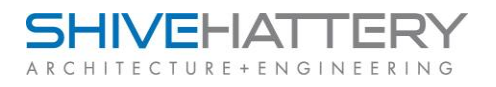

## Receiving a File Transfer

File Transfers sent to you through Info Exchange can be received by you through email or through the Info Exchange Site. A third option for delivery to a cloud storage account is available upon request.

Receiving Files Via Email

An email notification will be received from the sender or Newforma@ shive-hattery.com. Open the email.

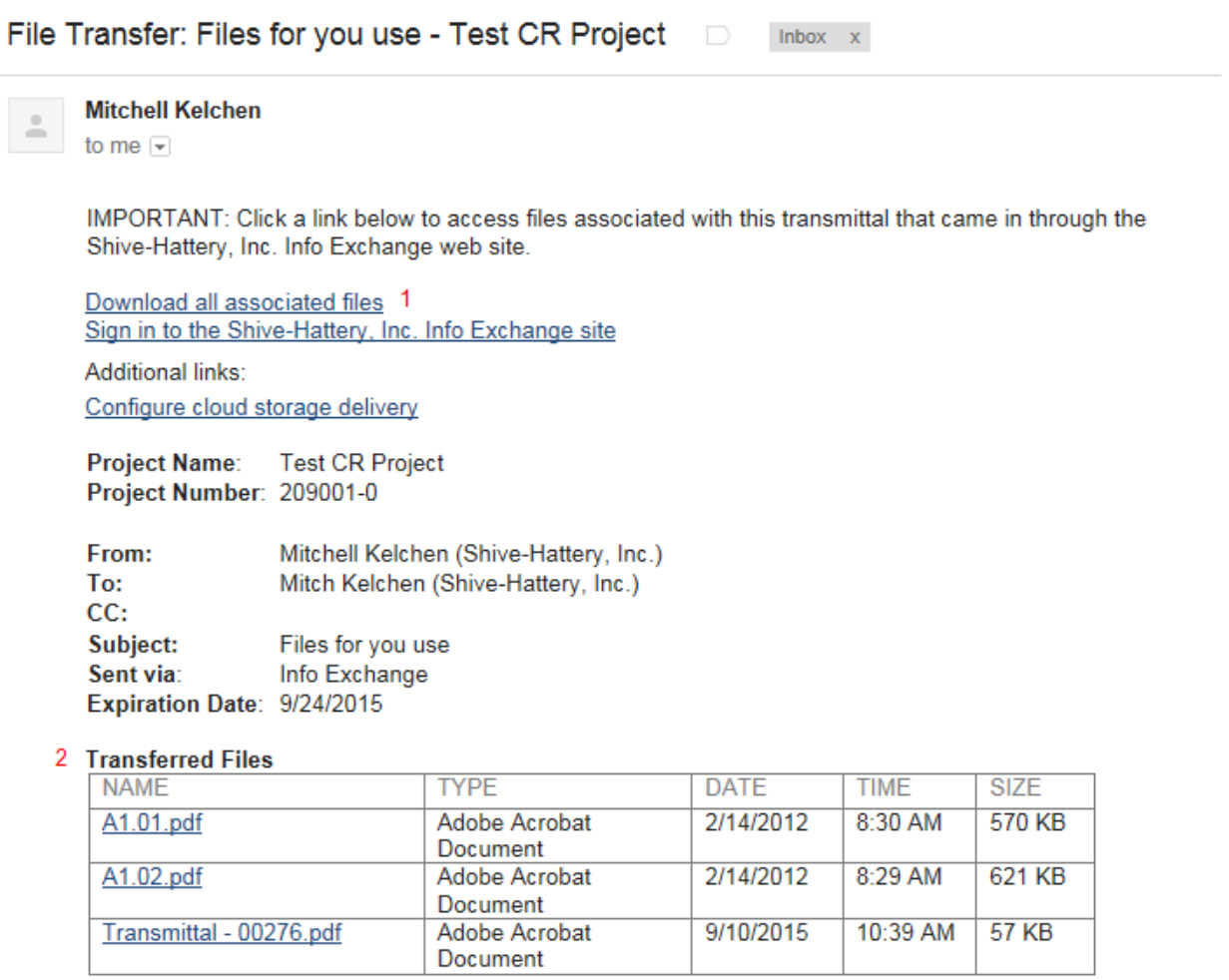

The email notification has a series of download links available. The first option will allow you to download all of the files at once. The zip file can be opened, or the save options can be used to save the files to your file system. The second option will allow you to open or download and save the files individually.

> Save Save as Save and open

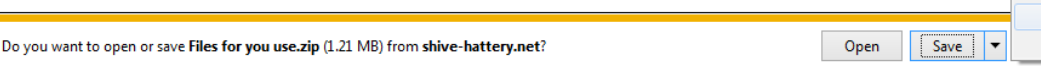